# **Bedienteil / Funk Tastatur**

#### 1. Anleitung

Mit dieser Funktastatur können Sie zusätzlich Ihre Basis bedienen. Ähnlich wie mit der Fernbedienung können Sie Ihre Basiseinheit scharf- und unscharf stellen, SOS Alarm auslösen etc.

Diese Funk Tastatur besitzt einen fest eingebauten Akku. Sie können diesen ganz einfach mit einem Micro USB Kabel aufladen. Die Akkulaufzeit beträgt ca. 1 Jahr. Sobald der Akkustand schwach wird, ertönt ein regelmäßiger "Piepton". Die Aufladezeit beträgt ca. 5-6 Stunden. (1x pro Jahr)

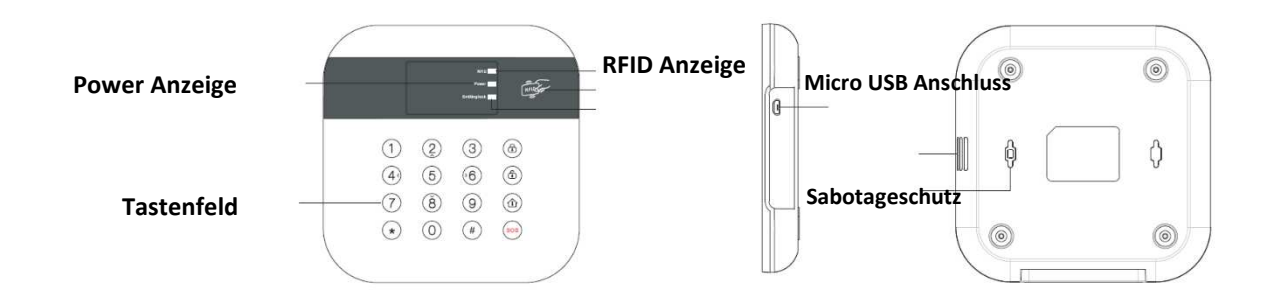

#### 2. An- und Ausschalten

 Es wird empfohlen vor der Montage das Bedienteil nochmals 6 Stunden zu laden. (per USB Kabel z.B. an einem PC)

Wenn Sie das Bedienteil zum ersten Mal benutzen ist die Tastatur in einem "Sperrmodus". Pressen Sie die Sterntaste \*und die Rautetaste #gleichzeitig bis Sie einen langen "Piepton" hören. Nun ist die Tastatur entsperrt.

Um das Bedienteil wieder auszuschalten (für einen längeren Transport o.ä.) geben Sie Ihr Programmpasswort ein (Standard 888888) und drücken Sie dann lange die Rautetaste **#.** 

# 3. Verbindung mit der Basis:

Öffnen Sie in dem Menü der Basiseinheit den ersten Punkt "Anmeldung Fernbedienung" Wählen Sie mit der Taste 6 (nach rechts) die nächste freie "Fernbedienung" aus.

Und bestätigen 1x mit  $\circled{\odot}$ 

Nun können Sie das Bedienteil mit der Basis verbinden. Nehmen Sie das "aktivierte" Bedienteil zur Hand. Geben Sie 1111 ein und wählen dann ( $\bigcirc$ ) Wenn nun an der Basis ein "Piepton" ertönt haben Sie das Bedienteil korrekt verbunden.

Nun wiederholen diesen Schritt wie oben beschrieben und geben anstatt der 1111 die "2222" und einmal $^{(6)}$ . Jetzt haben Sie den "zweiten" Zugang eingerichtet und Sie könnten jetzt einen weiteren RFID Chip verbinden.

Wiederholen Sie das Ganze mit "3333" und "4444".

Die mehrfache Anmeldung als "weitere Fernbedienung" ermöglicht es, im Nachhinein weitere RFID Chips an dem Bedienteil verbinden zu können. Wenn das Bedienteil nur als eine Fernbedienung hinterlegt wird kann auch nur ein RFID Chip verbunden werden.

### 4. Verbindung RFID Chip mit Bedienteil:

Wählen Sie Ihr Programmpasswort (888888)+ 90# Beispiel: 88888890#. Nun blinkt die RFID LED. Halten Sie den Chip über das RFID Feld. Ein kurzes piepen und der RFID Chip ist verbunden. Sollte das Licht lange leuchten und kein Piepton ertönen, ist der Chip schon verbunden.

## 4.1 Mehrere RFID Chips mit dem Bedienteil verbinden:

Bevor Sie mehrere RFID Chips verbinden müssen Sie, wie in Punkt 3 beschrieben, diese als weitere "Fernbedienung" in der Basis anmelden.

Wenn Sie das Bedienteil, wie oben beschrieben, mehrmals an der Basis als "Fernbedienung" angemeldet haben können Sie nun mehrere RFID Chips verbinden.

Beginnen Sie nun mit Punkt 4. Wählen Sie nachdem Sie 88888890# eingegeben haben die Taste 1-8 um die jeweiligen Chips zu verbinden.

Beispiel: 88888890# dann die Taste 1 für RFID CHIP 1. Es blinkt die RFID Leuchte auf dem Bedienteil. Legen Sie nun den Chip oben rechts auf das Bedienteil. Sie hören einen kurzen Piepton und die RFID LED leuchtet dauerhaft. Der Chip ist nun verbunden.

Nun geben Sie die Taste 2, für den zweiten RFID Chip, ein. Es blinkt wieder, Sie legen den CHIP auf usw…

Sollte die LED bereits dauerhaft leuchten ist auf dem gewählten Platz bereits ein RFID Chip verbunden.

Zum Löschen eines RFID Chips auf einer Nummer (1,2,3,4,5,6) drücken Sie 3 Sekunden lang die \* Taste.

Mit der Taste # verlassen Sie den RFID Modus.

#### RFID Scharf oder unscharf Berechtigung:

Sie können wählen, ob die RFID Chips nur "unscharf", "scharf" oder beides einstellen können. Wählen Sie Ihr Programmpasswort (888888)+ 09 + (Berechtigung)# (00 für nur unscharf, 01 für nur scharf stellen, 02 beides) Beispiel: 8888880902#. In diesem Fall können alle RFID Chips "scharf" und "unscharf" stellen.

5. Passwort von 1111 auf beliebiges ändern

Anfangs ist das Password des Bedienteils 1111. Es ist sinnvoll das Benutzerpasswort so zu ändern, wie Sie es auch auf der Basis hinterlegt haben. Z.B. 1234. Um das Passwort zu ändern wählen Sie: Wählen Sie Ihr Programmpasswort (888888)+0101+(neues Passwort)+ #

Beispiel: 88888801011234#.

Es ertönt ein kurzer Piepton. Nun können Sie auch mit Ihrem neuen Benutzerpasswort (z.B. 1234) den Alarm scharf oder unscharf schalten.

# 6. Funktionen

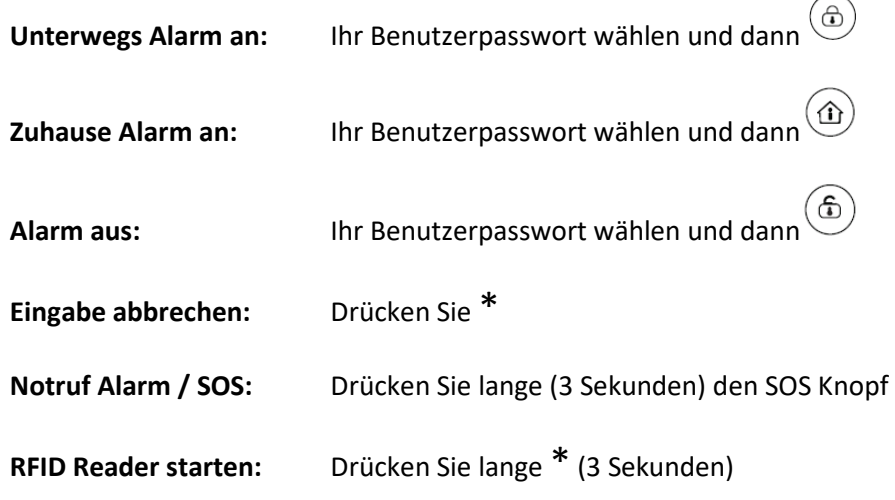

 $\overline{\phantom{0}}$ 

## 7. Werksteinstellungen

Um das Bedienteil zurück zu setzen drücken Sie das Programmpasswort + 99 + #. **Beispiel:** 88888899#